#### SITUACIÓN DE APRENDIZAJE

Una abogada de villa riva, recibió una computadora laptop de u.S.A. Por parte de su prima.

La señora tenia una computadora de escritorio donde hacia todas sus acto y cartas.

 Ella abandonó su computadora de escritorio y se dedicó a usar su nueva LAPTOP. Pero , al escribir una de sus actas, se encontró que al querer escribir la palabra **mañana** no encontró la **ñ** y al buscar la tecla shift no la encontraba, en su lugar habia una tecla con una flecha hacia arriba.

- **La señora dijo: "esta computadora no sirve,** no entiendo esta computadora"
- **No terminó de hacer su trabajo y volvió a usar** su vieja computadora de escritorio.
- -¿Por qué el teclado de la laptop no tenia la ñ?
- -¿Por qué no aparecía la tecla shift en la nueva computadora?

### **Identifica que tienen en común estas figuras?**

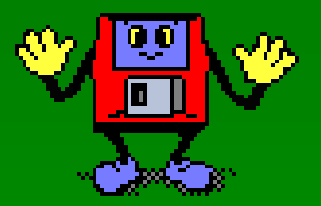

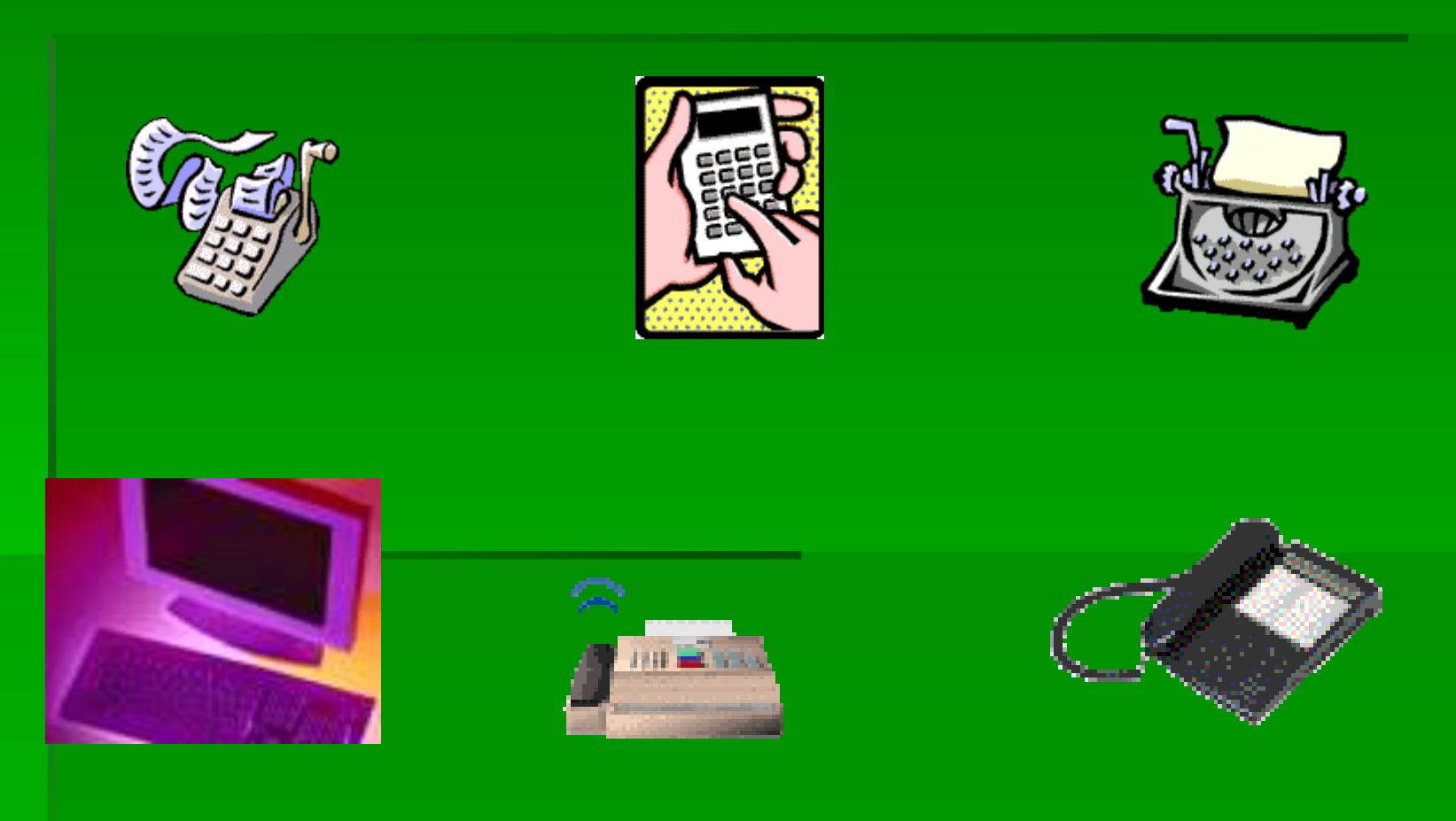

*i* Si todos tienen teclados!

¿Sabes que tienen en común todos esos gráficos ?

### EL TECLADO

### Es un dispositivo de entrada usado para introducir datos a un computador.

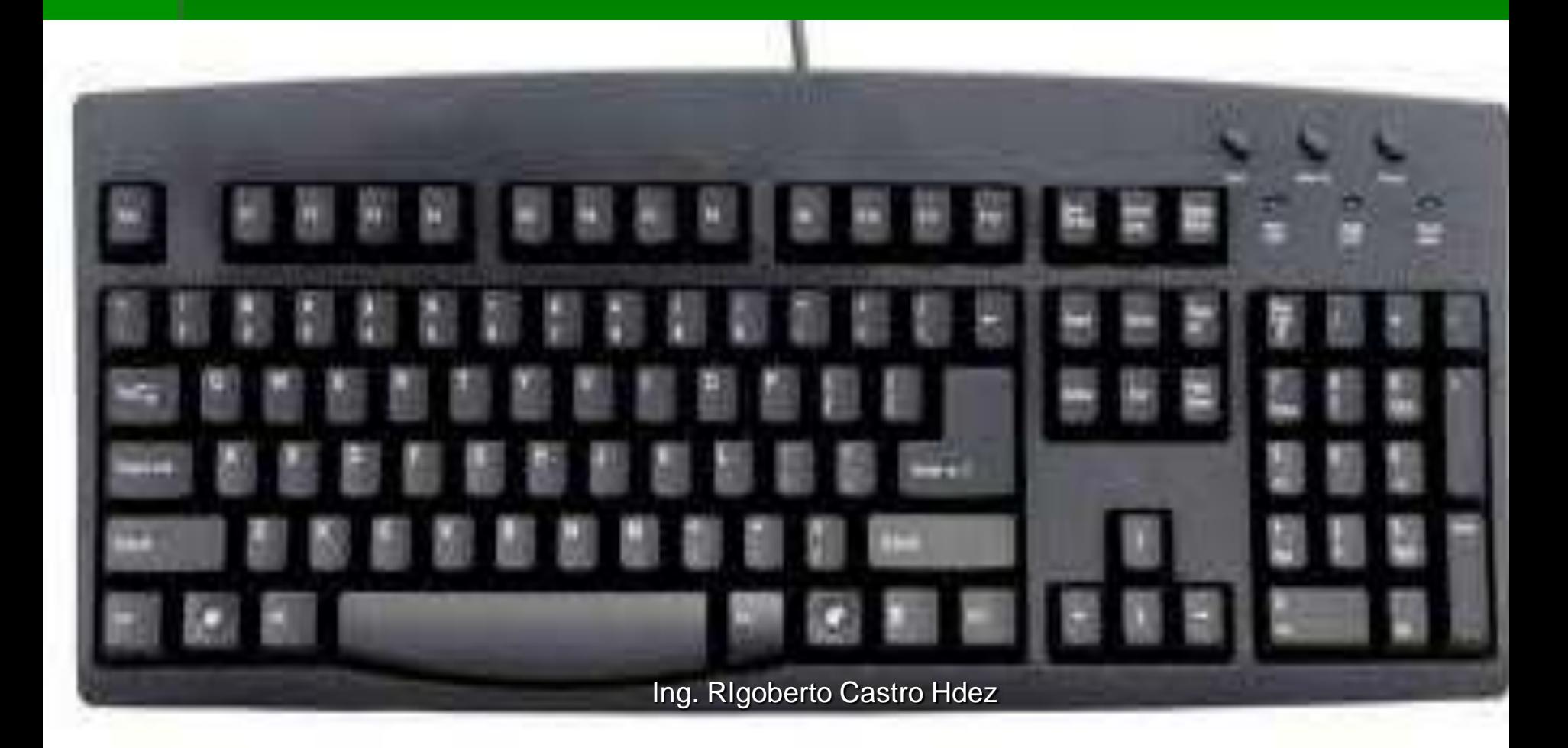

## EL TECLADO

### · Inspirado en el teclado de las máquinas de escribir

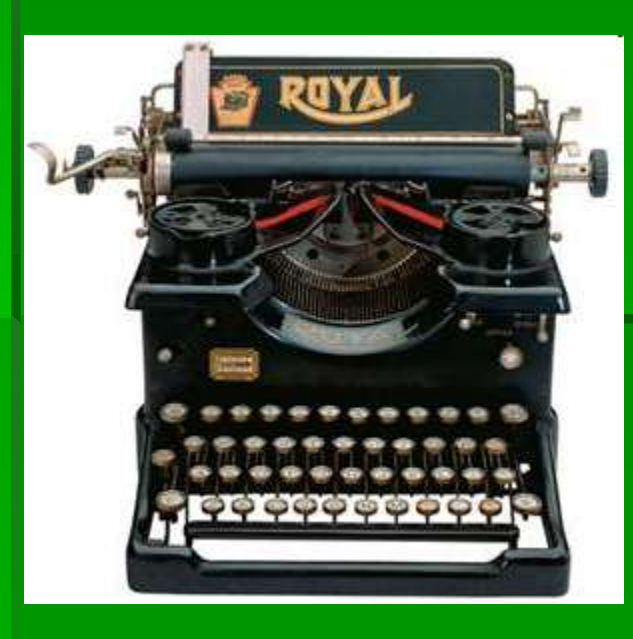

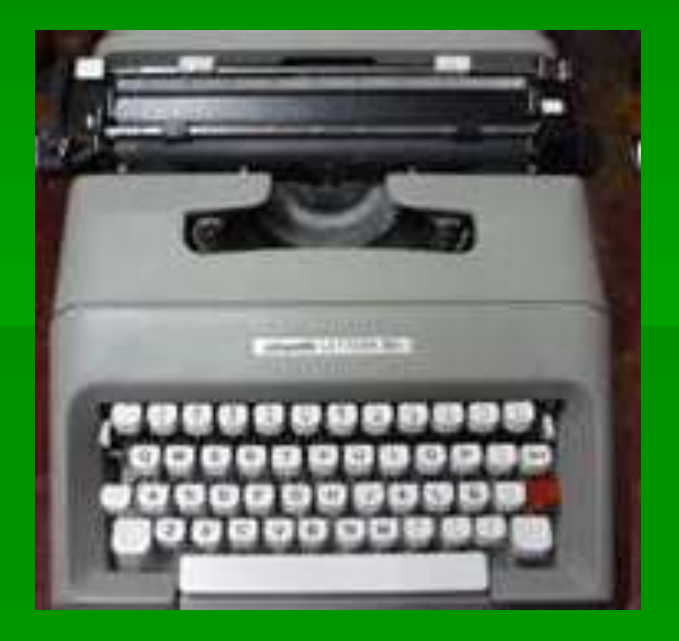

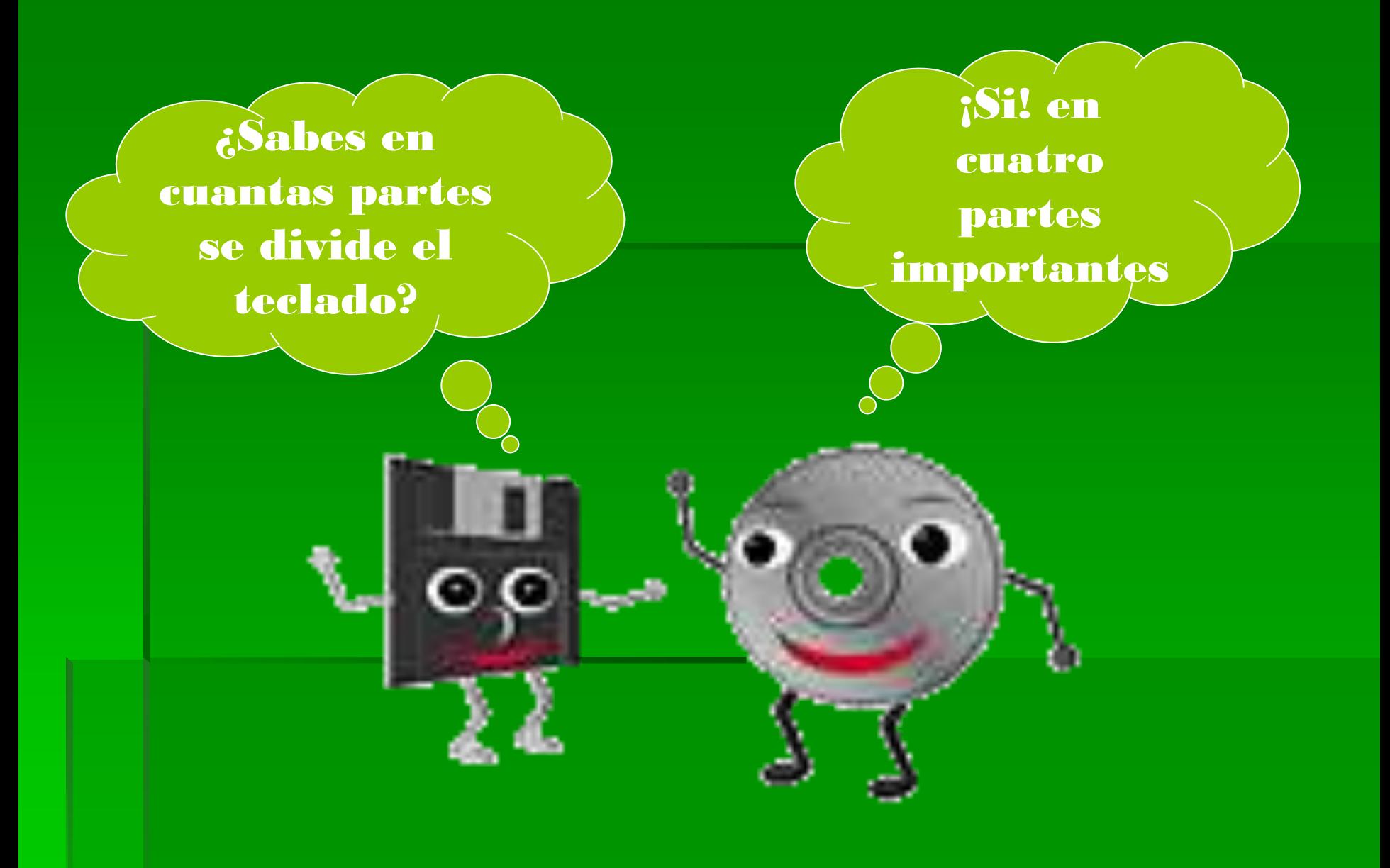

### EL TECLADO Y SUS PARTES

## TECLAS DE FUNCIÓN

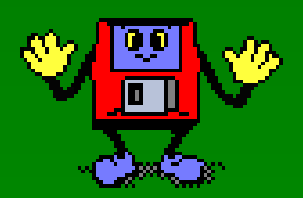

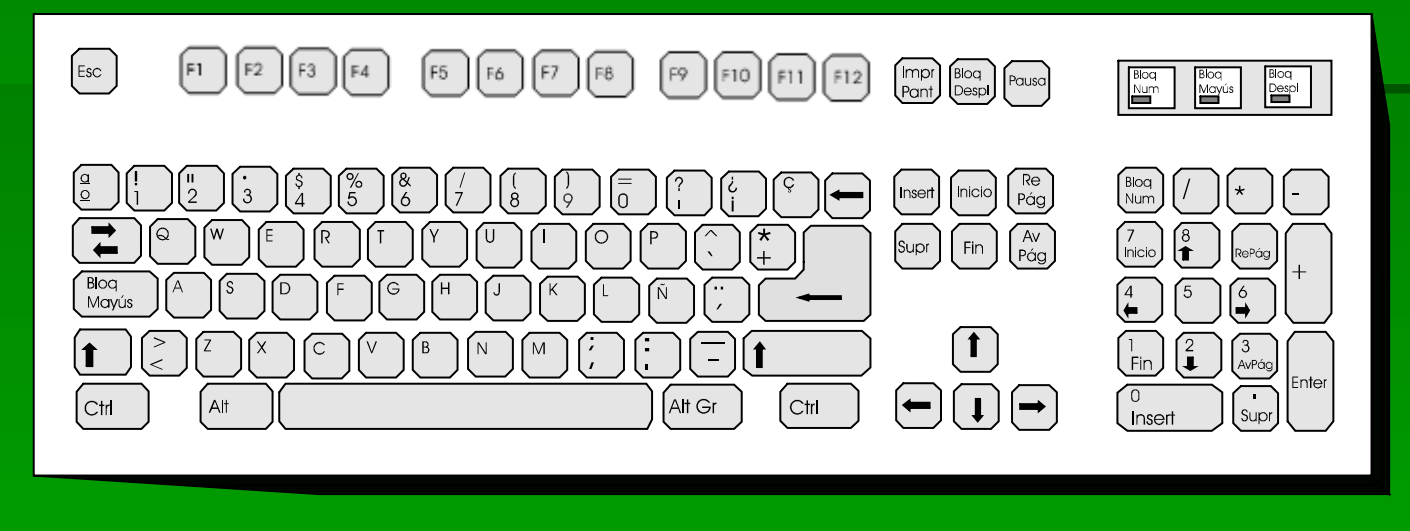

- Estas teclas, de F1 a F12, sirven como "atajos" para acceder más rápidamente a determinadas funciones que le asignan los distintos programas. en general.
- Ejm. F1 ayuda F4 **guardar**

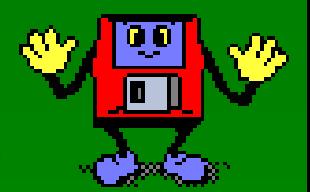

# El Teclado Alfanumérico

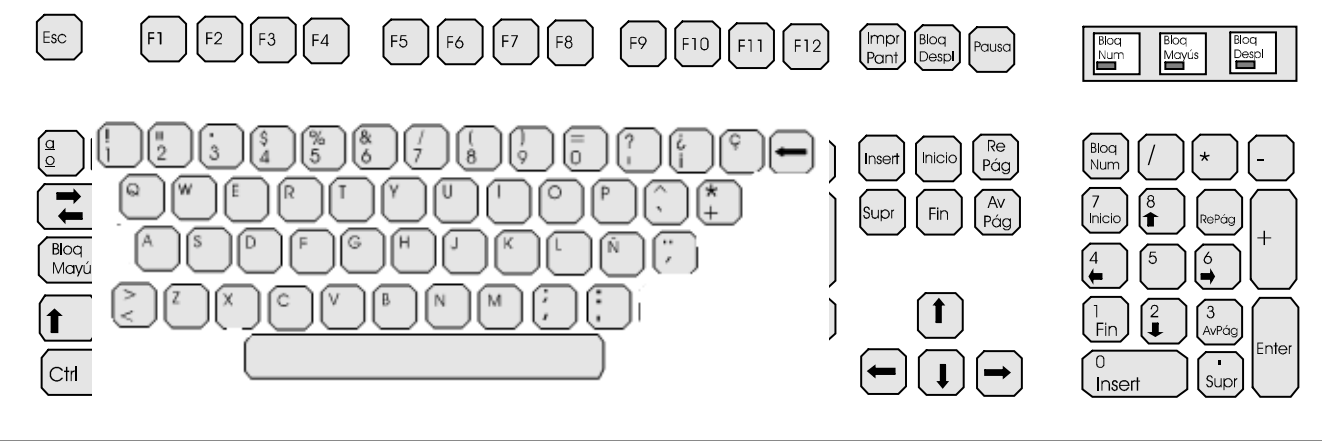

 Es similar al teclado de la máquina de escribir. tiene todas las teclas del alfabeto, los diez dígitos decimales y los signos de puntuación y de acentuación.

## **EL TECLADO NUMÉRICO**

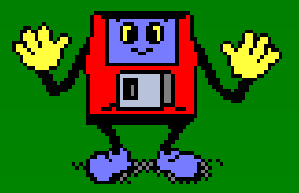

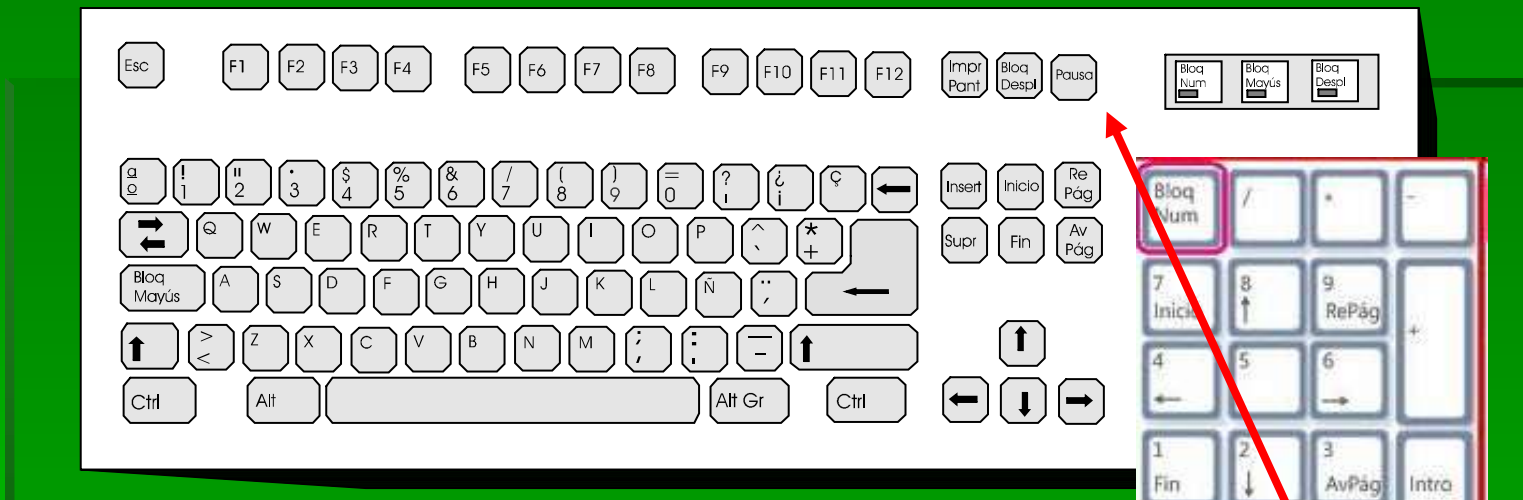

 **Se parece al teclado de una calculadora y sirve para ingresar rápidamente los datos numéricos y las operaciones matemáticas más comunes: suma, resta, multiplicación dez división**

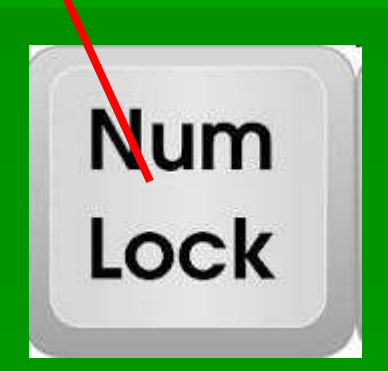

## Las teclas de Control

i<br>I Un conjunto de 13 teclas situado a la derecha del anterior que incluye algunas opciones que en los teclados anteriores se habían utilizado asociados con otras en teclas de doble uso, por ejemplo las cuatro teclas de desplazamiento de cursor (flechas derecha, izquierda, arriba y abajo).

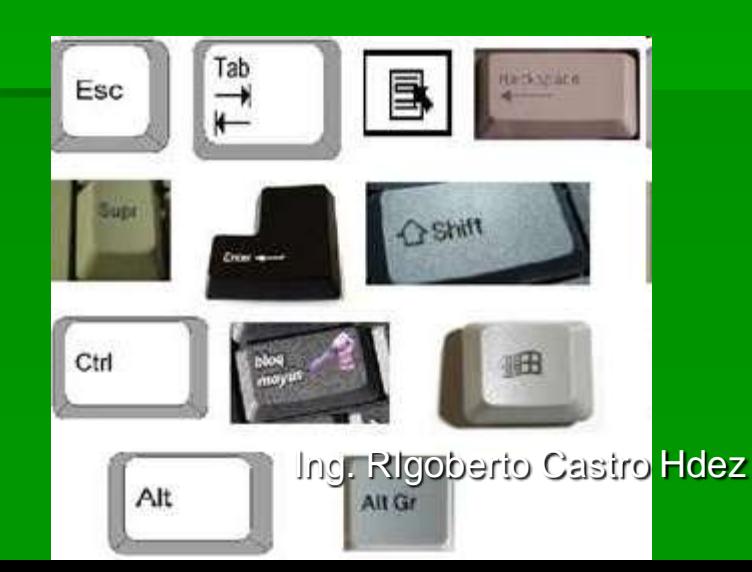

# **Tecla Escape(Esc)**

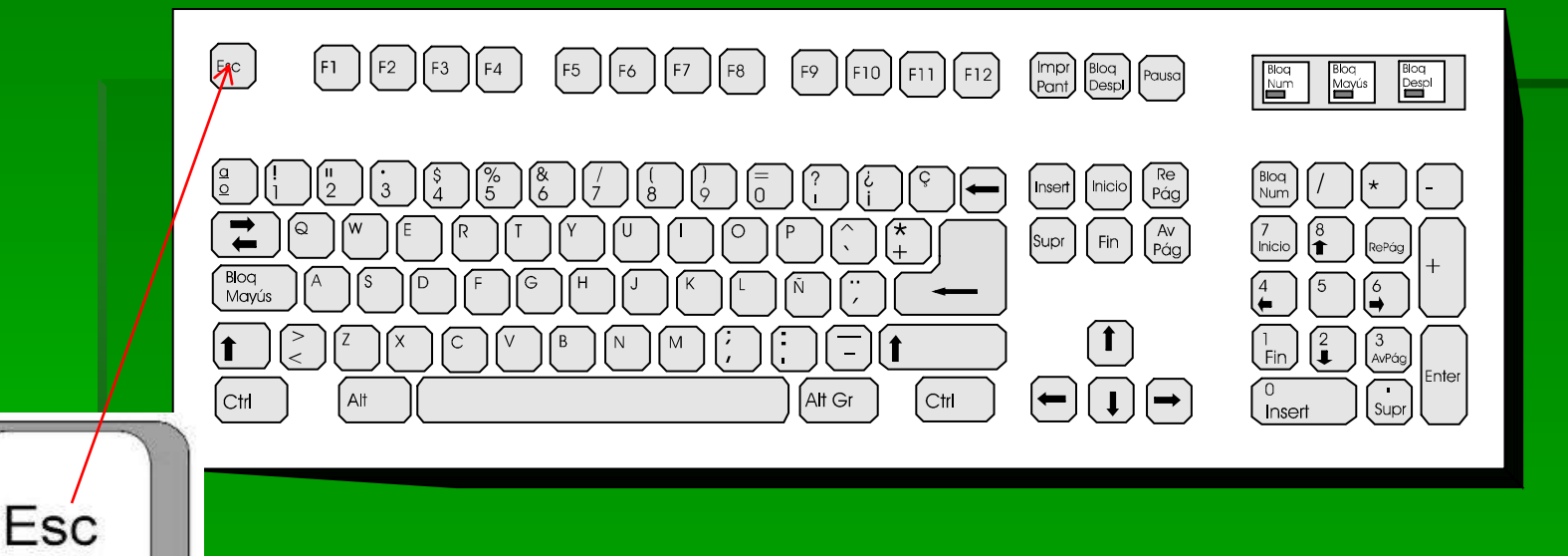

#### **Esta tecla se utiliza para cancelar** cualquier acción

# **Tecla Tabulador(Tab)**

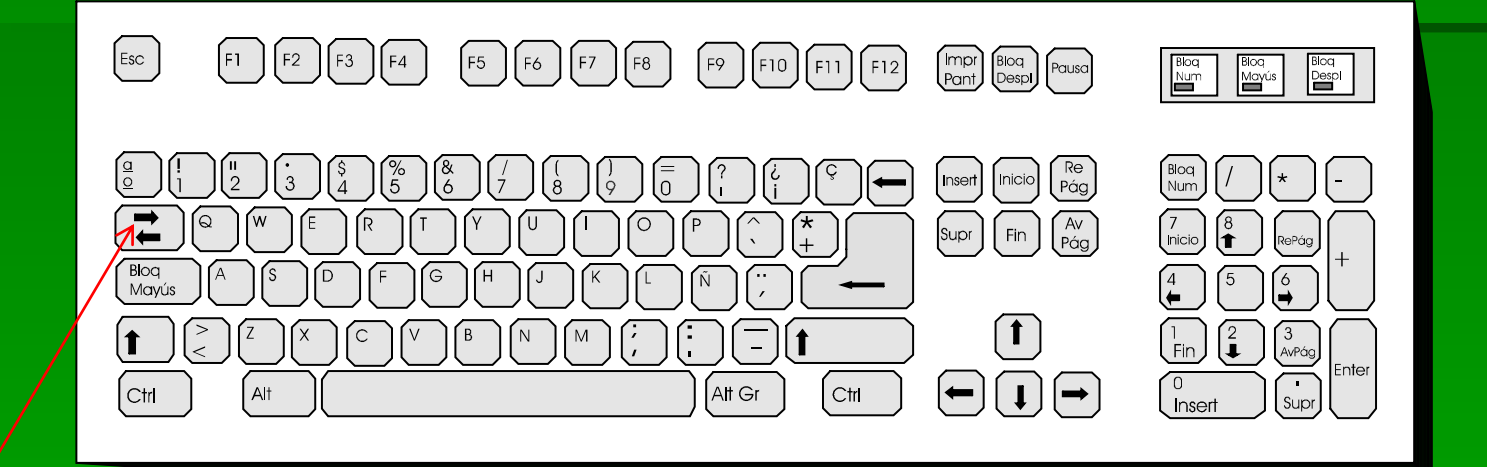

Tab

Esta tecla se utiliza para dejar un espacio llamado sangría al momento de escribir párrafos

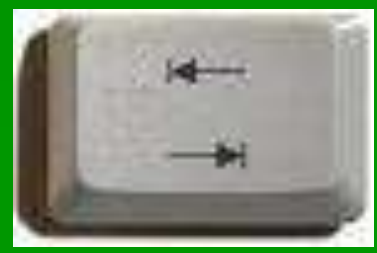

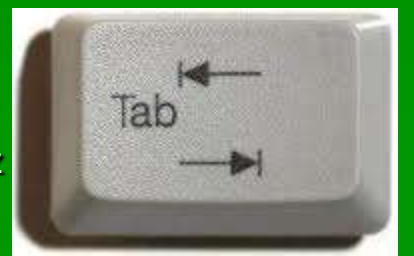

# **Tecla Blog Mayús**

 $\lceil F2 \rceil \lceil F3 \rceil \lceil F4 \rceil$ Esc  $\begin{bmatrix} F5 \end{bmatrix} \begin{bmatrix} F6 \end{bmatrix} \begin{bmatrix} F7 \end{bmatrix} \begin{bmatrix} F8 \end{bmatrix}$  $F9$   $F10$   $F11$  $\begin{bmatrix} \text{Impr} \\ \text{Pant} \end{bmatrix} \begin{bmatrix} \text{Bloq} \\ \text{Despl} \end{bmatrix} \begin{bmatrix} \text{Pausa} \\ \text{Pausa} \end{bmatrix}$  $\begin{array}{c}\n\text{Bloq} \\
\text{Num}\n\end{array}$ Blog<br>Mayús  $\frac{B \log}{D}$  $\left(\begin{smallmatrix} \mathsf{Re} \ \mathsf{P}\acute{\mathsf{q}}\mathsf{g} \end{smallmatrix}\right)$ Blog<br>**Wurn**  $\frac{76}{5}$ Insert | Inicio  $\sqrt{\frac{7}{2}}$  $\begin{pmatrix} Av \\ Pág \end{pmatrix}$ Fin  $\frac{8}{1}$ RePág Í á Mavie  $\begin{bmatrix} 3 \\ \text{AVPdg} \end{bmatrix}$  $|1\rangle$  $\sqsubseteq$   $\parallel$  t Caps Lock ∫ Ctrl Ctrl Alt Gr Supr Insert

Caps Lock

blog mavn

Esta tecla se utiliza para activar la mayúscula . Cuando se activa se enciende un pequeño let o **bombillito** en la parte superior del teclado Ing. RIgoberto Castro Hdez

# **Tecla Shift**

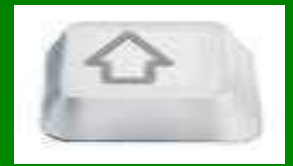

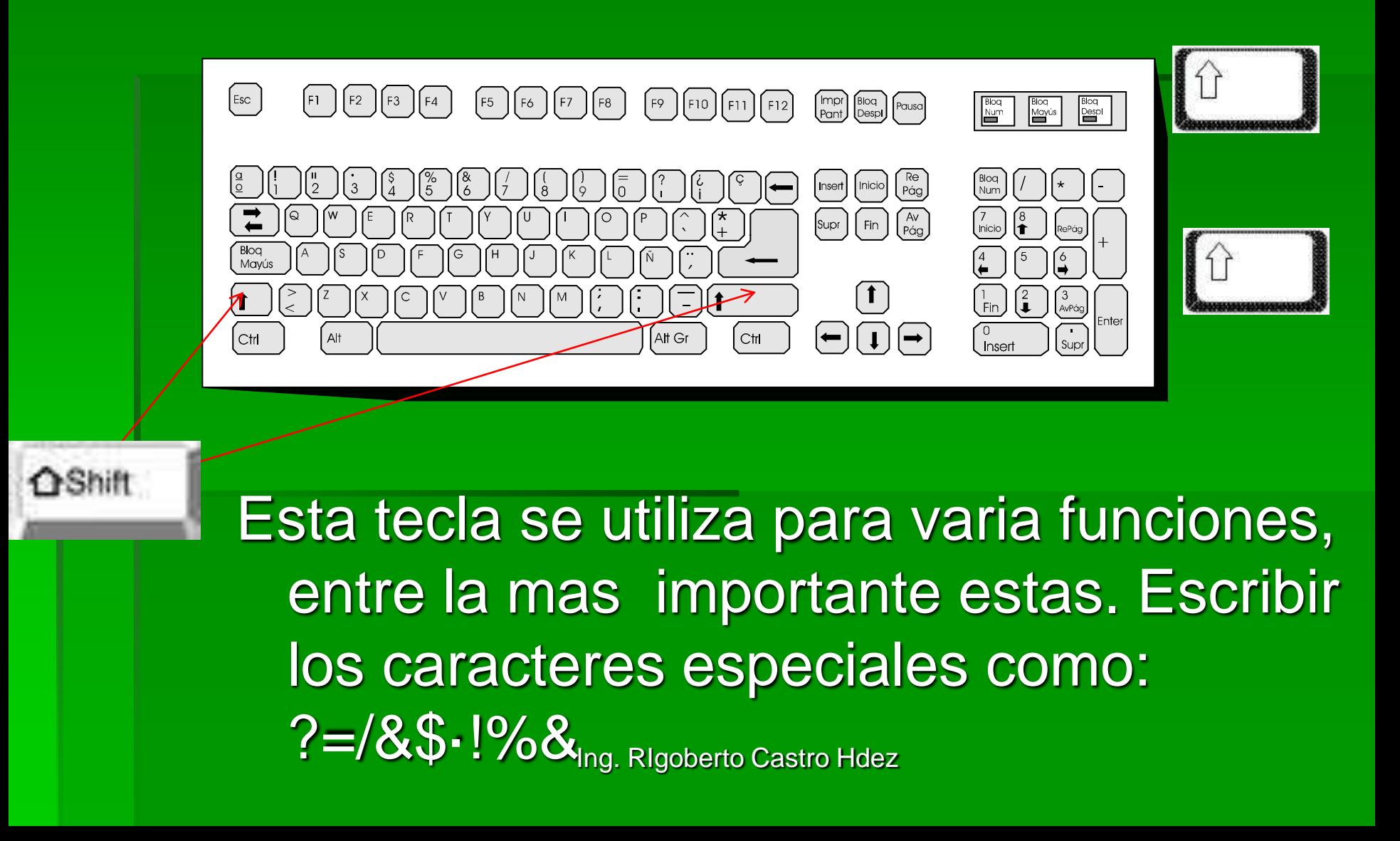

# Tecla BackSpace O Retroceso

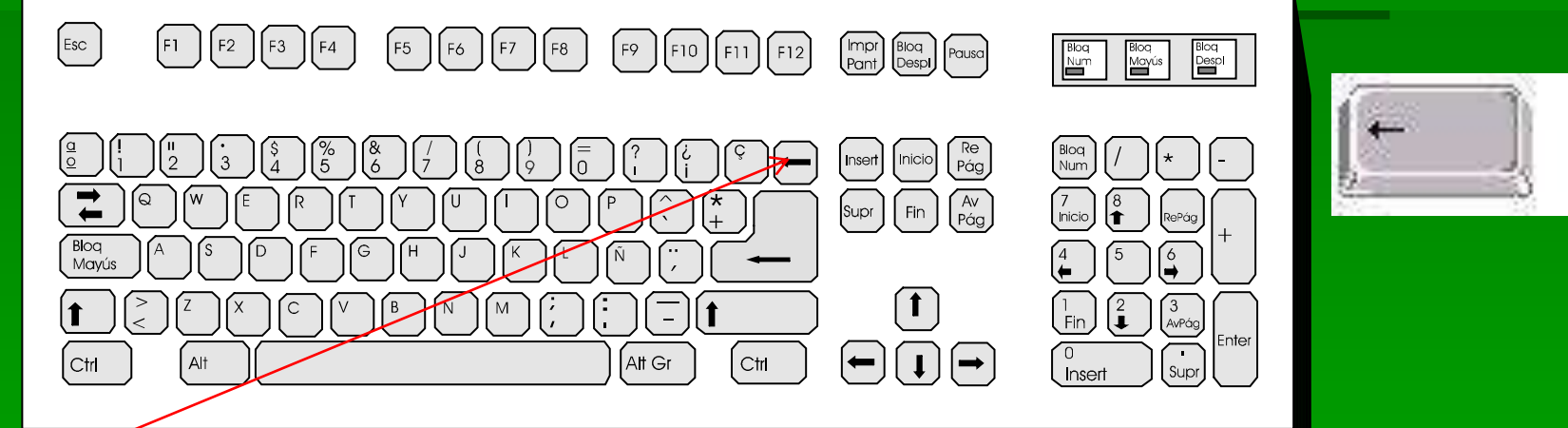

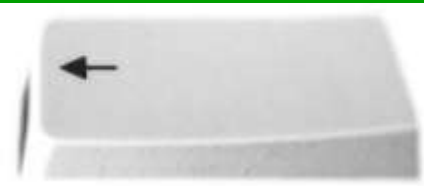

**Backspace** 

### • Se utiliza para borrar o eliminar caracteres que están a la izquierda

# **Tecla Enter o Intro**

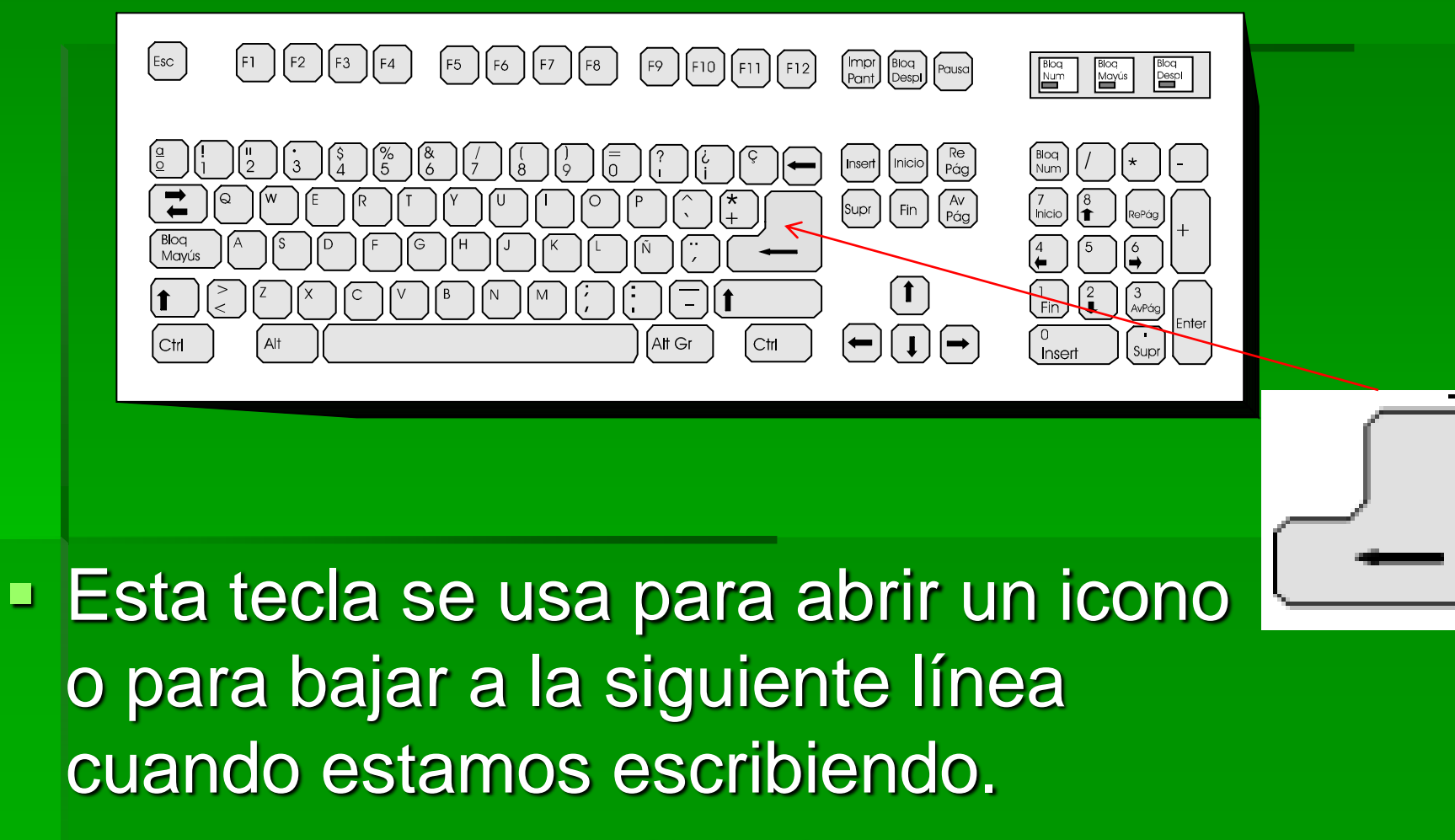

 Un señor, al cual le instalé un programa, dos meses después de instalarle el programa, me llamó a mi teléfono celular para informarme que al tratar de escribir el precio de un artículo con el teclado numérico , no se escribían los numero , y que lo había hecho varias veces, pero en ninguna de esas ocasiones se escribieron.

 **¿Qué paso ahí? ¿Por qué le ocurrió eso?**

# TECLA USADA PARA ESCRIBIR MAYUSCULA

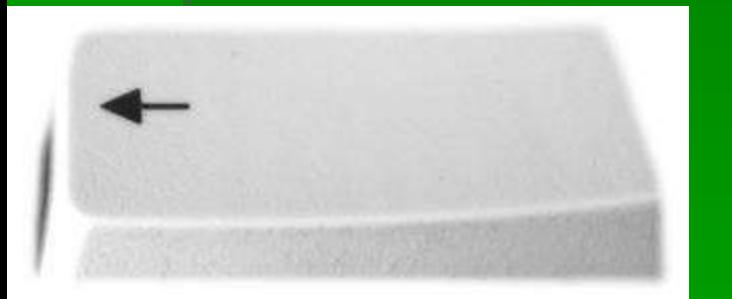

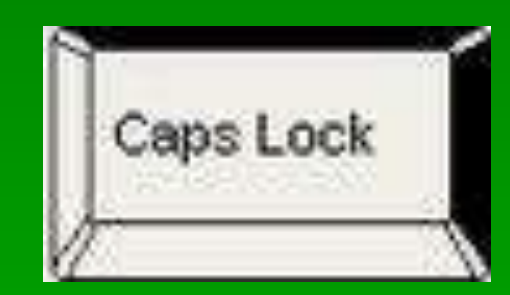

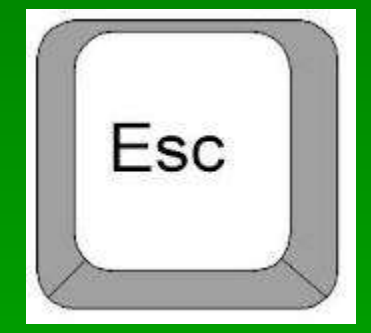

# TECLA USADA PARA ESCRIBIR CARACTERES COMO ()=2

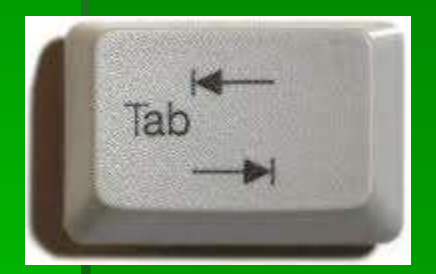

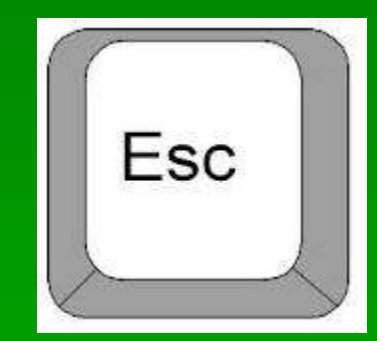

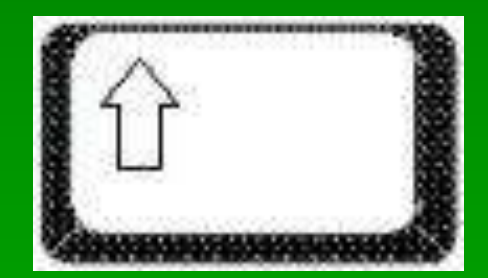

# TECLA USADA PARA CANCELAR

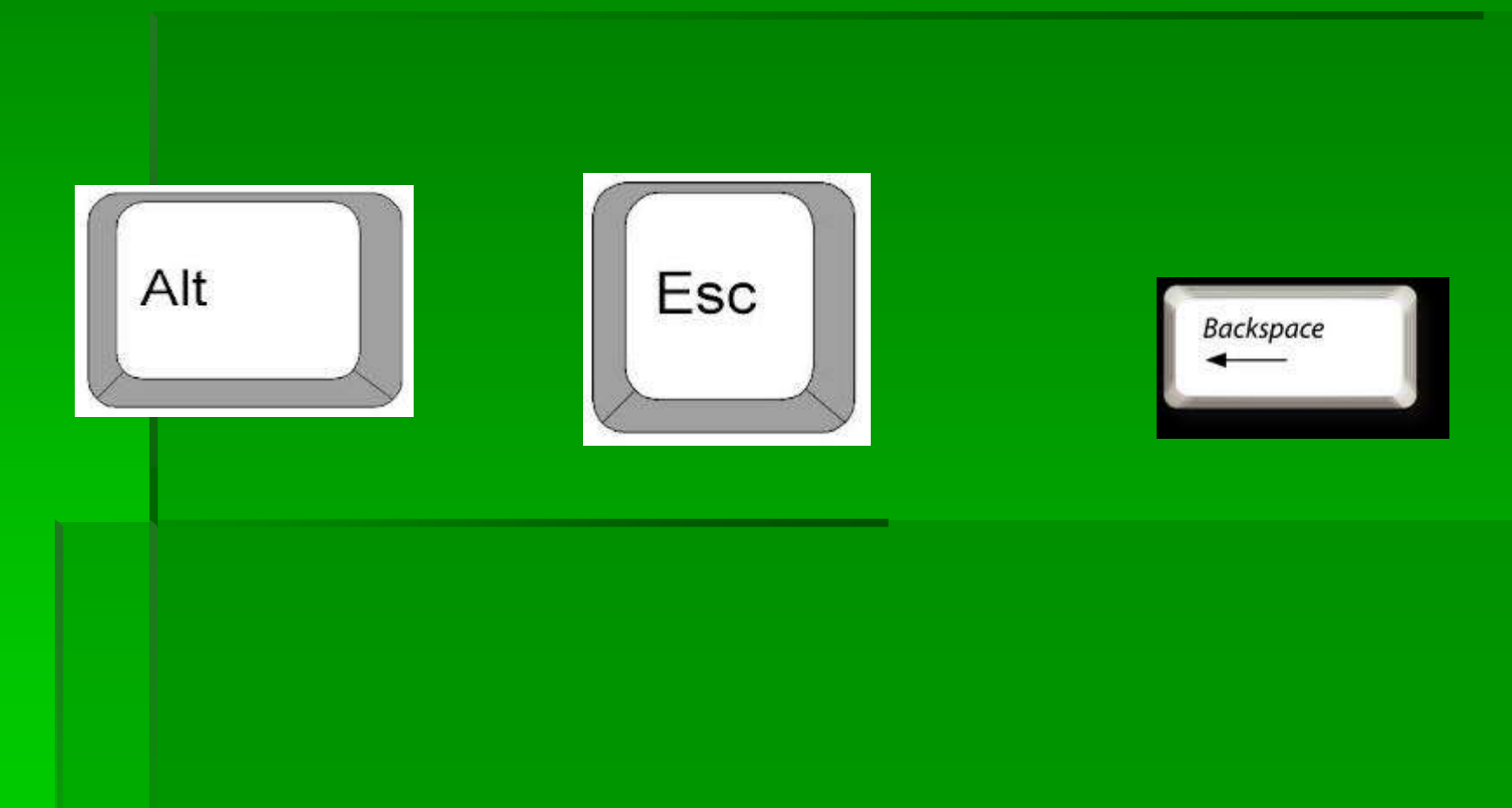

# TECLA USADA PARA ACTIVAR EL TECLADO NUMERICO

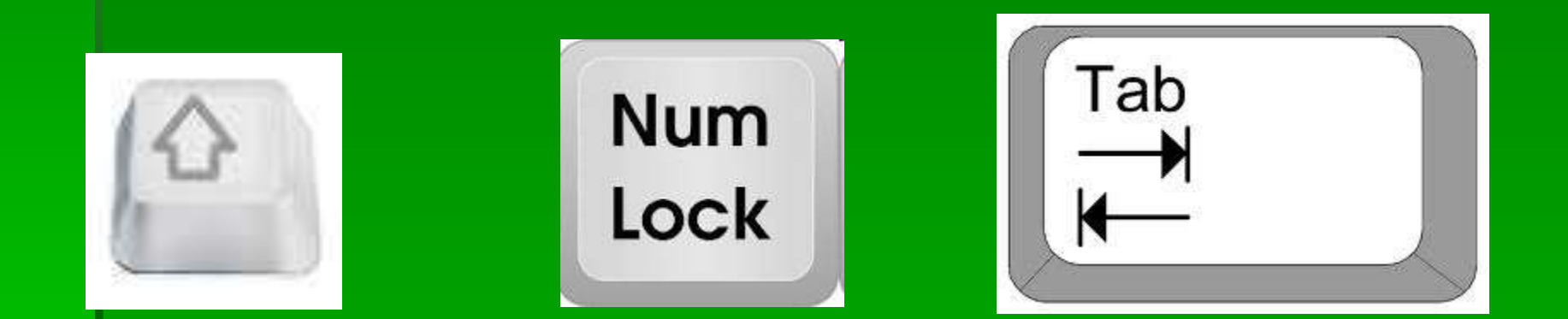

## Tecla usada para bajar a la siguiente línea cuando estamos escribiendo

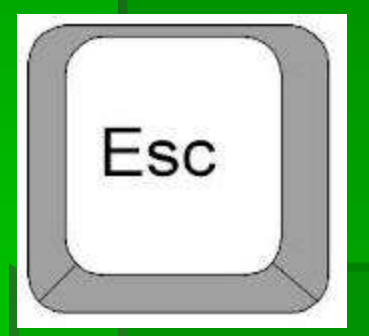

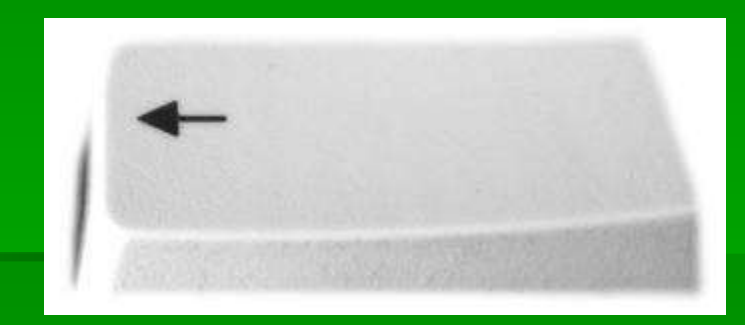

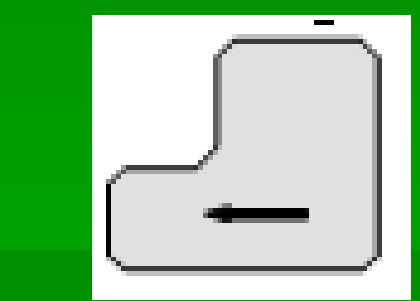

# Tecla usada para borrar

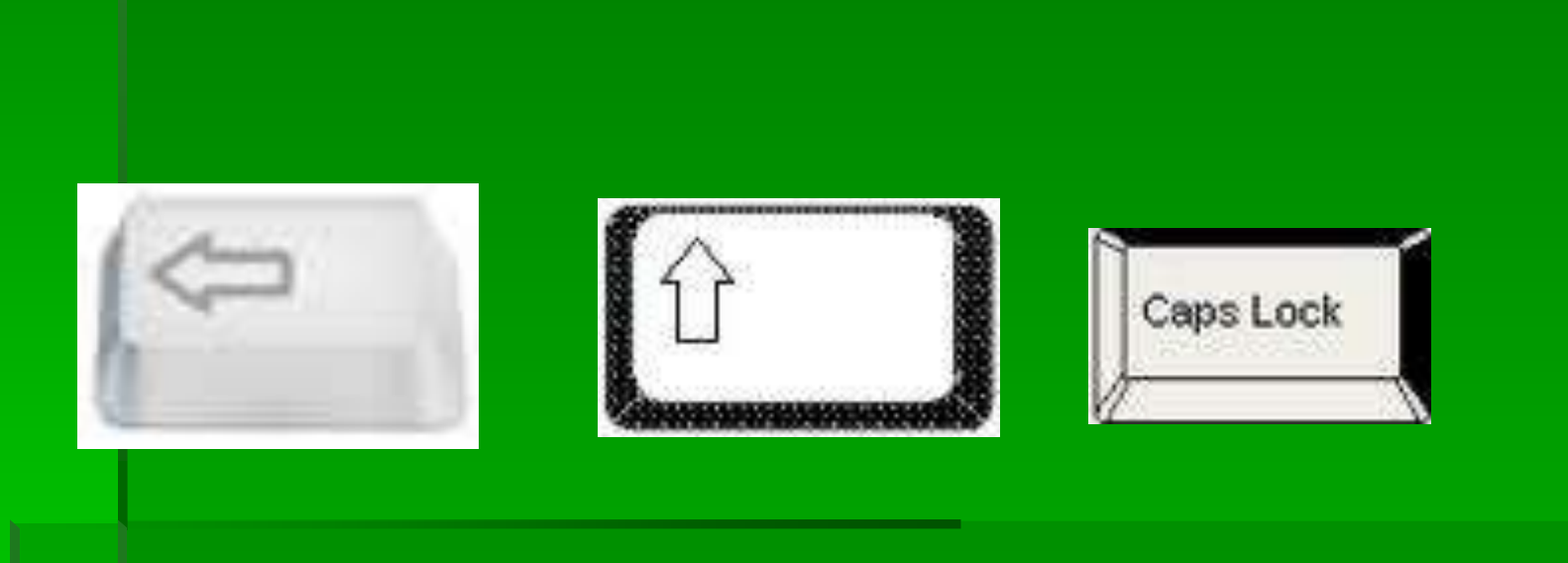

# PARTE DEL TECLADO DONDE SE ENCUENTRAN LAS LETRAS DEL ALFABETO Y LOS SIGNOS DE PUNTUACION

1. TECLADO NUMERICO 2. TECLADO ALFANUMERICO 3. TECLAS DE FUNCIONES